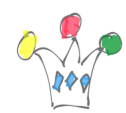

Pour paremetrer la configuration réseau avec Vmware Player, ll faut lancer la commande suivante

C:\Windows\System32\rundll32.exe « C:\Program Files (x86)\VMware\VMware Player\vmnetui.dll » VMNetUI\_ShowStandalone

vmnetcfg est présent dans le Vmware WorkStation mais pas officielement dans VmWare Player.